# **Présentation générale Liferay**

Vocabulaire - Lexique

# **Liferay**

Liferay est un portail Open Source de gestion de contenus. Il est accessible depuis internet et permet des opérations de construction de page par assemblage de blocs, le tout en actions de glisser/déposer (drag and drop), simples et ergonomiques.

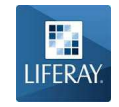

Liferay est un CMS (Content Management System) ce qui traduit en français signifie Système de gestion de contenus. C'est un outil qui permet de mettre en place et de gérer différents éléments comme des images, des fichiers, des liens ou du texte.

# **Login / Authentification**

C'est le fait de saisir son identifiant de connexion (votre adresse mail enregistrée) et son mot de passe pour avoir accès à la gestion du site (contenus, documents et médias, pages, …). L'url de la page de login est l'url du site/login (exemple : https://www.macommune.fr/login)

## **Structures et modèles**

Liferay propose la saisie de contenus à l'aide de structures et de modèles. L'intérêt des structures est de simplifier l'intégration des contenus par le contributeur, en complétant un formulaire (avec différents type de champs : texte, document et média, lien vers une page , …).

# **Portlets**

Les blocs (servant à la construction des pages) sont appelés des portlets. Une fois authentifié, on peut les sélectionner dans la liste des portlets disponibles.

On utilisera principalement ces portlets :

- 1. Affichage de contenu web
- 2. Agrégateur de contenus
- 3. Fil d'ariane
- 4. Navigation

### **Administration du portail**

- 1. Une fois logué il y a deux manières de gérer (créer, modifier, supprimer) des contenus dans Liferay. Une partie appelée **Back Office** et une autre nommée **Front Office**.
	- 1. Back office

Cette manière correspond à ce qui est en retrait, accessible par le menu

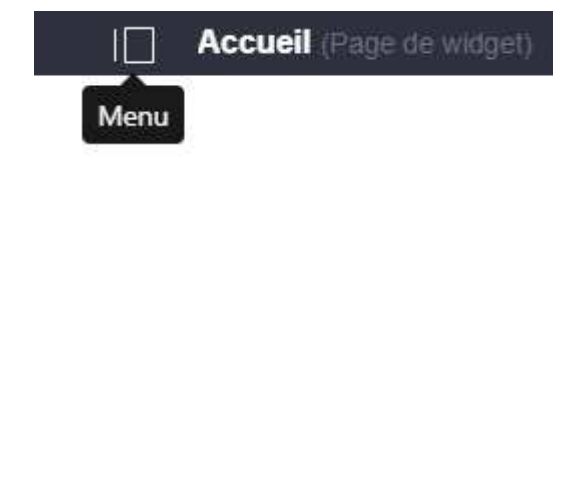

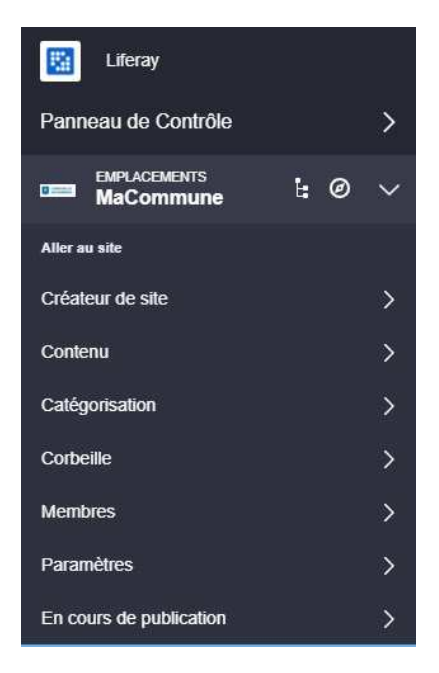

#### 2. Front office

Cette manière en revanche se trouve au premier plan, c'est à partir du site lui même (tel que visualisable par les internautes), que vont se greffer des fonctionnalités supplémentaires (ajout de contenu, modification de contenu, ..,).

Une fois l'option Modifier les contrôles  $\bullet$  activée, l'accès aux différents actions sera affiché.

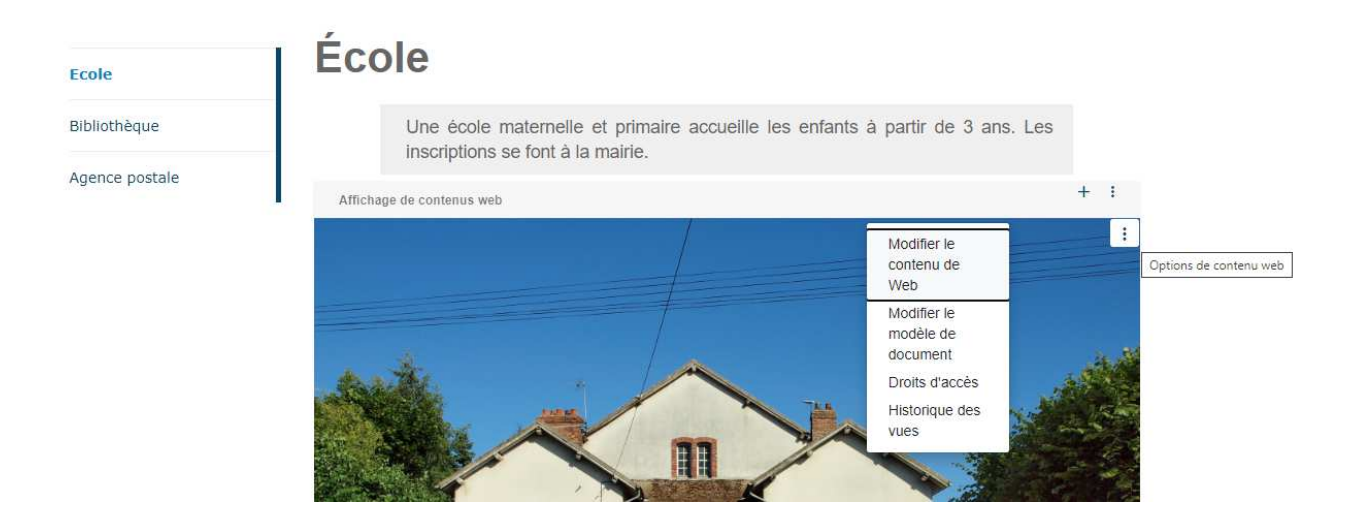

### **Layout**

Il sert de conteneur aux portlets. Ce sont des zones de l'écran « pré-découpées » permettant d'organiser l'affichage des pages. Les layouts sont réalisés par les développeurs. Pour votre utilisation choisissez **Responsive Layout.**

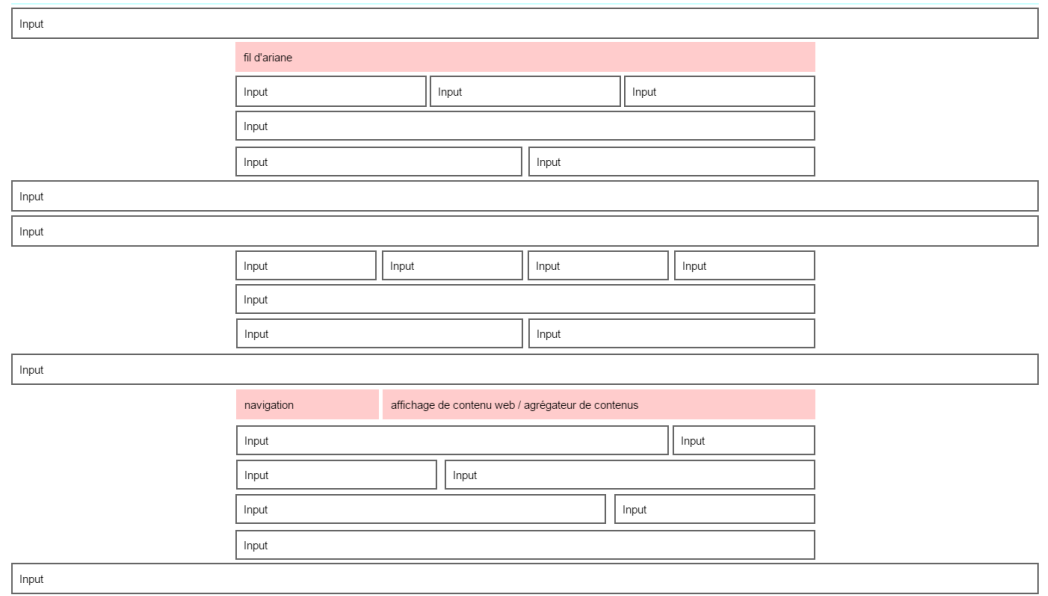

Les zones en « rouge » sont les principales parties du layout utilisées (une de 25 % de largeur pour l'affichage de la navigation et *une autre de 75 % pour les contenus).*

## **Documents et médias**

Cela correspond aux nombreux types de documents : images, fichiers texte, des pdf, ...

La gestion de ces documents se fait, après authentification, depuis le panneau de contrôle dans l'onglet **Documents et Médias**.

Une architecture hiérarchisée de dossiers permet un classement « pertinent ». Par défaut des dossiers reprenant les « grandes » entrées du site internet vous aideront à gérer au mieux vos différents documents et médias.

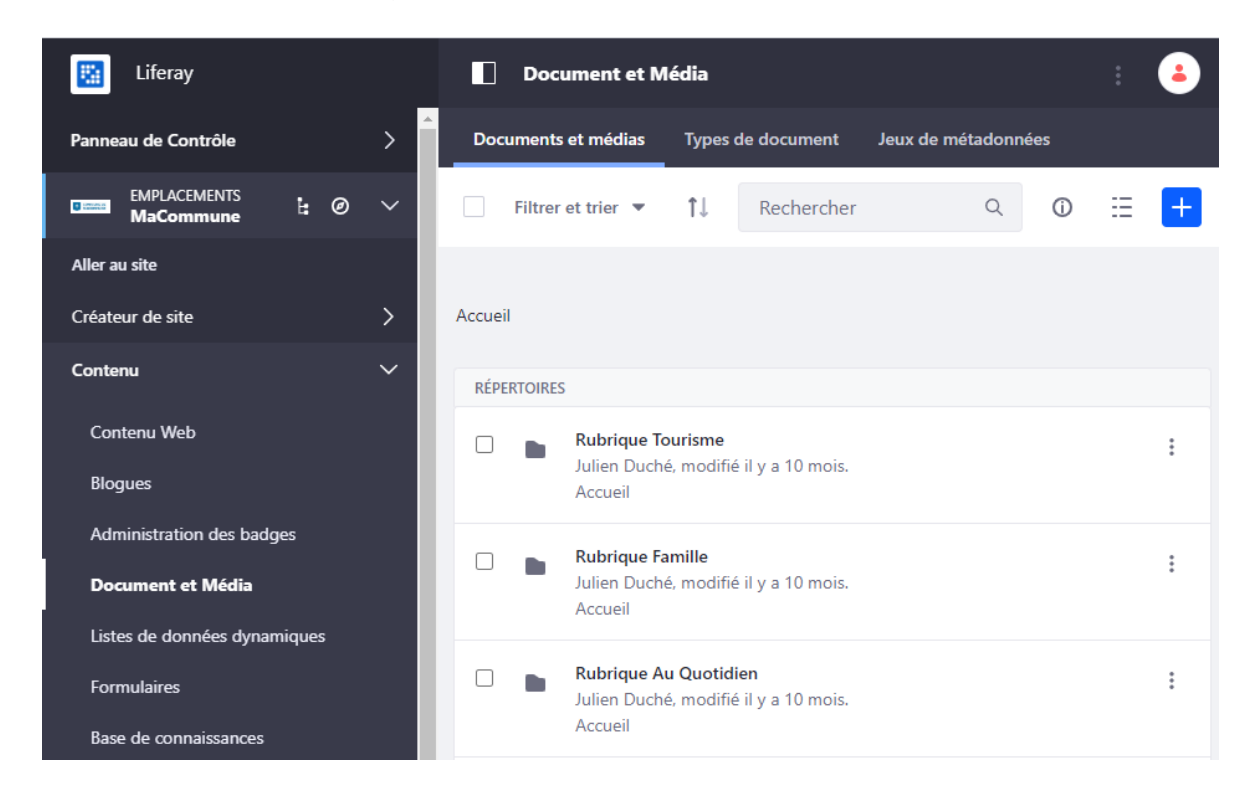